# csvtools.sty v1.1 : A  $\text{LATEX}\,2\varepsilon$  Package Providing Access to Data Saved in a CSV File

Nicola Talbot

19 October 2004

# Contents

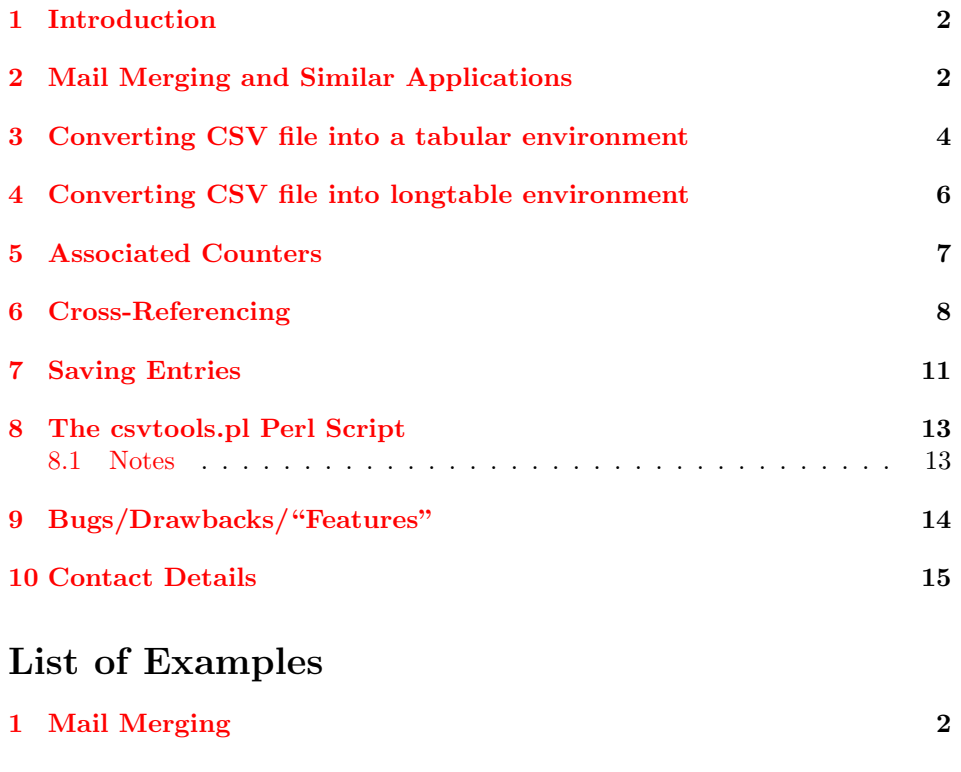

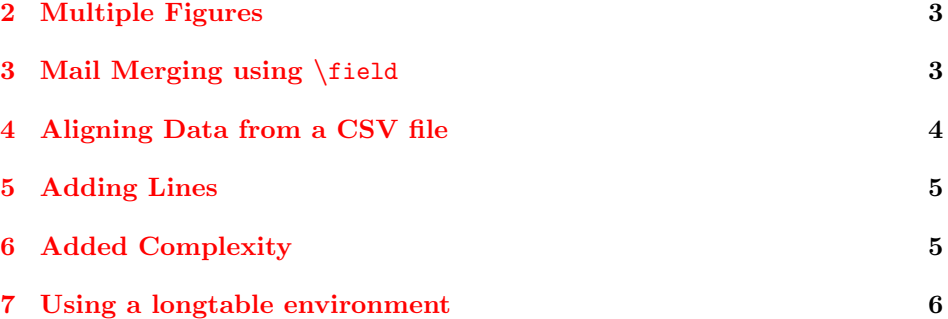

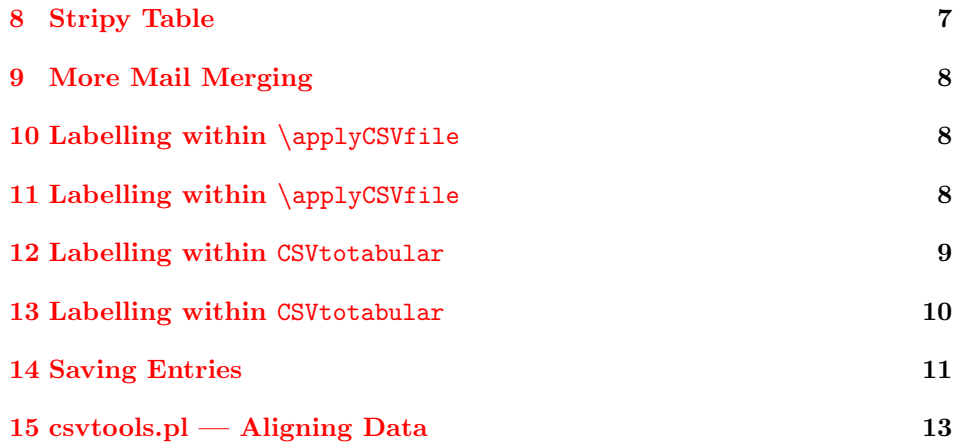

# <span id="page-1-0"></span>1 Introduction

The csvtools package allows you to repeatedly perform a set of LATEX commands on data in each row of a comma separated variable (CSV) file. This can be used for mail merging, generating tables etc.

# <span id="page-1-1"></span>2 Mail Merging and Similar Applications

\applyCSVfile \applyCSVfile[ $\langle n \rangle$ ]{ $\langle \text{text} \rangle$ }

Letters can be generated using data given in each line from  $\langle$  filename $\rangle$ . If the CSV file contains a header row, the unstarred version of \applyCSVfile should be used, otherwise the starred version \applyCSVfile\* should be used. The optional argument  $\langle n \rangle$  specifies on which line the actual data (not header line) starts. The unstarred version defaults to line 2 (the header row is always assumed to be on line 1) and the starred version defaults to 1.

With the unstarred version, the entries in the header row are used to generate \insert... commands of the form \insert $\langle identifier \rangle^1$  $\langle identifier \rangle^1$  to access corresponding elements in the row currently being processed. For example, suppose the first line of the CSV file looks like:

Name,Address,Time,Date

then the commands \insertName, \insertAddress, \insertTime and \insertDate are created, allowing you to use the entries in the first, second, third and fourth columns of the current row. If the header text contains non-alphabetical char- \insertbyname acters, e.g. Full Name, then you will need to use \insertbyname{ $\text{text}}$ , e.g. \insertbyname{Full Name}.

#### Example 1 (Mail Merging)

<span id="page-1-2"></span>Suppose there is a file called details.csv that has the following contents:

Name,Address,Time,Date

<span id="page-1-3"></span><sup>&</sup>lt;sup>[1](#page-13-1)</sup>See Note 1 in Section [9](#page-13-0)

Miss A. Person,1 The Road\\The Town\\AB1 2XY,15.00,4th May 2004 Mr A. N. Other,2 The Road\\The Town\\AB1 2XY,15.30,11th May 2004

then the following code can be used to generate a letter for each person in the CSV file:

```
\applyCSVfile{details.csv}{%
\begin{letter}{\insertName\\\insertAddress}
\opening{Dear \insertName}
```
You are invited to an interview at \insertTime\ on the \insertDate.

```
\closing{Yours Sincerely}
\end{letter}}
```
Note that you could also use \insertbyname{Name} etc instead of \insertName etc. Also note that you need to specify the file extension when specifying the filename.

#### Example 2 (Multiple Figures)

<span id="page-2-0"></span>Suppose details.csv looks like:

```
File,Caption
circle.ps,A Circle
rectangle.ps,A Rectangle
triangle.ps,A Triangle
```
Assuming that the files circle.ps, rectangle.ps and triangle.ps exist, then the following code will generate a figure for each graphics file<sup>[2](#page-2-2)</sup>:

```
\applyCSVfile{sample3.csv}{
\begin{figure}
\centerline{\includegraphics{\insertFile}}
\caption{\insertCaption}
\end{figure}}
```
Note that in this example, you can't use \insertbyname{File}. (See Note [3](#page-13-2) in Section [9.](#page-13-0))

\applyCSVfile\* \applyCSVfile\*[\applyCSVfile\*[\applyCSVfile\*]}

In this case the CSV file has no header row, so there are no \insert $\langle identifier \rangle$  or \field \insertbyname{ $\langle \delta \rangle$ } commands available, instead, the command \field{ $\langle \text{col}\rangle$ } should be used, where  $\langle col \rangle$  is the column number.

### Example 3 (Mail Merging using \field)

<span id="page-2-1"></span>Suppose there is a file called details.csv that has the following contents:

Miss A. Person,1 The Road\\The Town\\AB1 2XY,15.00,4th May 2004 Mr A. N. Other, 2 The Road\\The Town\\AB1 2XY, 15.30, 11th May 2004

<span id="page-2-2"></span><sup>&</sup>lt;sup>2</sup>The graphicx package will be needed.

then the following code can be used to generate a letter for each person in the CSV file:

```
\applyCSVfile*{details.csv}{%
\begin{letter}{\field{1}\\\field{2}}
\opening{Dear \field{1}}
You are invited to an interview at \field{3}\ on the \field{4}.
\closing{Yours Sincerely}
\end{letter}}
```
### <span id="page-3-0"></span>3 Converting CSV file into a tabular environment

\CSVtotabular \CSVtotabular ${\theta} {\cdot} {\cdot}$ (col-align)}{\first)}{\middle)}{\last}

 $\langle filename\rangle$  is the name of the CSV file which must have a header row on line 1,  $\langle col\text{-}align\rangle$  is the column alignment argument that gets passed to the tabular environment,  $\langle first \rangle$  is the code for the first line,  $\langle middle \rangle$  is the code for the middle lines and  $\langle \text{last} \rangle$  is the code for the last line. This is best demonstrated with an example.

#### Example 4 (Aligning Data from a CSV file)

<span id="page-3-1"></span>Suppose the file sample.csv looks like:

```
Name,Assignment 1,Assignment 2,Total
A. Smith,80,70,150
B. Jones,60,80,140
J. Doe,85,75,160
,75,75,150
```
then the following code can be used to align the data:

```
\CSVtotabular{sample.csv}{lccc}{%
\bfseries Name &
\bfseries Assignment 1&
\bfseries Assignment 2&
\bfseries Total\\}{%
\insertName &
\insertbyname{Assignment 1} &
\insertbyname{Assignment 2} &
\insertTotal\\}{%
 \boldsymbol{\ell}\insertbyname{Assignment 1} &
\insertbyname{Assignment 2} &
\insertTotal}
```
The result of this code is shown in Table  $1<sup>3</sup>$  $1<sup>3</sup>$  $1<sup>3</sup>$  $1<sup>3</sup>$ .

\ifnextrowlast \ifnextrowlast{ $\langle$ last-code}}{\not-last-code}}

<span id="page-3-2"></span> $3$ Note that  $\C{SV}$ totabular only puts the data in a tabular environment not in a table

<span id="page-4-2"></span>Table 1: Example [4](#page-3-1)

| Name     |    | Assignment 1 Assignment 2 Total |     |
|----------|----|---------------------------------|-----|
| A. Smith | 80 | 70                              | 150 |
| B. Jones | 60 | 80                              | 140 |
| J. Doe   | 85 | 75                              | 160 |
|          | 75 | 75                              | 150 |

<span id="page-4-3"></span>Table 2: Example [5](#page-4-0)

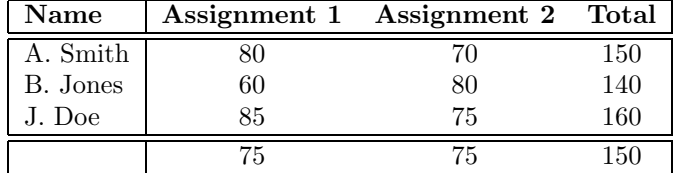

The command \ifnextrowlast can be used to vary what happens on the last but one row. The following example illustrates this by placing \hline\hline after the penultimate row.

### Example 5 (Adding Lines)

```
\CSVtotabular{sample.csv}{|l|ccc|}{%
\hline\bfseries Name &
\bfseries Assignment 1&
\bfseries Assignment 2&
\bfseries Total\\\hline\hline}{%
\insertName &
\insertbyname{Assignment 1} &
\insertbyname{Assignment 2} &
\insertTotal
\ifnextrowlast{\\\hline\hline}{\\}}{%
\ell\insertbyname{Assignment 1} &
\insertbyname{Assignment 2} &
\insertTotal\\\hline}
```
This result of this code is shown in Table [2](#page-4-3).

#### Example 6 (Added Complexity)

<span id="page-4-1"></span>In this example, **\multicolumn** is used to override the column specifier for the first column in the last row.

```
\CSVtotabular{sample2.csv}{|l|ccc|}{%
\hline\bfseries Name &
\bfseries Assignment 1 &
\bfseries Assignment 2 &
\bfseries Total\\\hline\hline
```
<span id="page-5-3"></span>Table 3: Example [6](#page-4-1)

| Name     |    | Assignment 1 Assignment 2 Total |     |
|----------|----|---------------------------------|-----|
| A. Smith |    |                                 | 150 |
| B. Jones | 60 | 80                              | 140 |
| J. Doe   | 85 | 75                              | 160 |
|          | 75 | 75                              | 150 |

#### }{%

```
\insertName &
\insertbyname{Assignment 1} &
\insertbyname{Assignment 2} &
\insertTotal
\ifnextrowlast{\\\hline\multicolumn{1}{1|}{}}{\\}
}{%
&
\insertbyname{Assignment 1} &
\insertbyname{Assignment 2} &
\insertTotal\\\cline{2-4}
}
```
Notice that instead of placing \multicolumn{1}{l|}{} at the start of the final argument, it is instead placed in the first argument to **\ifnextrowlast<sup>[4](#page-5-2)</sup>**. The result of this code is shown in Table [3](#page-5-3).

# <span id="page-5-0"></span>4 Converting CSV file into longtable environment

\CSVtolongtable The command \CSVtolongtable works in the same way as \CSVtotabular but creates a longtable environment instead of a tabular environment.

#### Example 7 (Using a longtable environment)

<span id="page-5-1"></span>Suppose the CSV file in the previous example, contains, say, 100 entries. This will no longer fit onto one page, so it would be better to use \CSVtolongtable instead. For example:

```
\CSVtolongtable{sample.csv}{|l|ccc|}{%
\caption{Student Marks}\label{tab:students}\\
\hline
\bfseries Name &
\bfseries Assignment 1 &
\bfseries Assignment 2 &
\bfseries Total\\\hline
\endfirsthead
\caption[]{Student Marks}\\
\hline
```
<span id="page-5-2"></span><sup>&</sup>lt;sup>[4](#page-14-1)</sup>See Note 4 in Section [9](#page-13-0)

```
\bfseries Name &
\bfseries Assignment 1 &
\bfseries Assignment 2 &
\bfseries Total\\\hline
\endhead
\hline
\multicolumn{3}{r}{\em Continued on next page}
\endfoot
\hline
\endlastfoot}{%
\insertName &
\insertbyname{Assignment 1} &
\insertbyname{Assignment 2} &
\insertTotal
\ifnextrowlast{\\\hline\hline}{\\}}{%
& \insertbyname{Assignment 1} &
\insertbyname{Assignment 2} &
\insertTotal\\}
```
# <span id="page-6-0"></span>5 Associated Counters

Within the \CSVtotabular, \CSVtolongtable and \applyCSVfile commands, csvlinenum there are two counters, csvlinenum and csvrownumber. The former, csvlinenum, csvrownumber is the current line number in the CSV file, whereas the latter, csvrownumber, is the current data row. Of the two counters, csvrownumber is likely to be the most useful.

#### Example 8 (Stripy Table)

<span id="page-6-1"></span>The package colortbl defines the command \rowcolor which enables you to specify the row colour. Suppose you want a stripy table<sup>[5](#page-6-2)</sup>, this can be achieved as follows:

```
\CSVtotabular{sample2.csv}{lccc}{%
\rowcolor{green}\bfseries Name &
\bfseries Assignment 1 &
\bfseries Assignment 2 &
\bfseries Total\\\rowcolor{blue}
}{%
\insertName &
\insertbyname{Assignment 1} &
\insertbyname{Assignment 2} &
\insertTotal
\ifthenelse{\isodd{\value{csvrownumber}}}{%
\\\rowcolor{blue}}{\\\rowcolor{green}}
}{%
 \boldsymbol{\ell}\insertbyname{Assignment 1} &
```
<span id="page-6-2"></span><sup>5</sup>This is designed as an example of how to use the package, not incouragement to produce garish tables!

```
\insertbyname{Assignment 2} &
\insertTotal
}
```
#### Example 9 (More Mail Merging)

<span id="page-7-1"></span>This is an example of mail merging where the letter reference is generated from the value of csvrownumber. The CSV file is as used in Example [1](#page-1-2) on page [2](#page-1-2).

```
\applyCSVfile{details.csv}{%
\begin{letter}{\insertName\\\insertAddress}
\opening{Dear \insertName}
\textbf{Ref : } interview.\thecsvrownumber
You are invited to an interview at \insertTime\ on the \insertDate.
\closing{Yours Sincerely}
\end{letter}}
```
# <span id="page-7-0"></span>6 Cross-Referencing

Labels can be generated using the standard \label command, but you will need some way to make each label unique. Example [10](#page-7-2) does this by using  $\theta$ . \thecsvrownumber, whereas Example [11](#page-7-3) uses \insert $\delta$ .

#### Example 10 (Labelling within \applyCSVfile)

<span id="page-7-2"></span>Example [2](#page-2-0) on page [3](#page-2-0) can be modified to label each figure:

```
\applyCSVfile{sample3.csv}{
\begin{figure}
\centerline{\includegraphics{\insertFile}}
\caption{\insertCaption}
\label{fig:pic\thecsvrownumber}
\end{figure}}
```
This example uses \label{fig:pic\thecsvrownumber}, so the first figure generated by this \applyCSVfile command will have the label fig:pic1, the second fig:pic2 etc.

# Example 11 (Labelling within \applyCSVfile)

<span id="page-7-3"></span>Modifying the previous example, we now have:

```
\applyCSVfile{sample3.csv}{
\begin{figure}
\centerline{\includegraphics{\insertFile}}
\caption{\insertCaption}
```

```
\label{fig:\insertFile}
\end{figure}}
```
The labels for each figure are now: fig:circle.ps, fig:rectangle.ps and fig:triangle.ps, respectively.

#### Example 12 (Labelling within CSVtotabular)

<span id="page-8-0"></span>This example is slightly more complicated. The CSV file, data.csv looks like:

```
Incubation Temperature,Incubation Time,Time to Growth
40,120,40
40,90,60
35,180,20
```
The following code generates a table using the data with an additional column that generates the experiment number. (See note [9.](#page-14-2))

```
\begin{table}
\caption{Time to Growth Experiments}
\label{tab:exp}
\vspace{10pt}
\centering
\CSVtotabular{data.csv}{cccc}{%
% Header Row
\bfseries Experiment &
\bfseries \begin{tabular}{c}Incubation\\Temperature\end{tabular} &
\bfseries \begin{tabular}{c}Incubation\\Time\end{tabular} &
\bfseries \begin{tabular}{c}Time\\to\\Growth\end{tabular}\\}{%
% Middle Rows
\label{exp:\insertbyname{Incubation Temperature}:\insertbyname{Incubation Time}}
\thecsvrownumber &
\insertbyname{Incubation Temperature} &
\insertbyname{Incubation Time} &
\insertbyname{Time to Growth} \\}{%
% Final Row
\label{exp:\insertbyname{Incubation Temperature}:\insertbyname{Incubation Time}}
\thecsvrownumber &
\insertbyname{Incubation Temperature} &
\insertbyname{Incubation Time} &
\insertbyname{Time to Growth}}
\par
\end{table}
```

```
It can be seen from Table~\ref{tab:exp}, that
Experiment<sup>*</sup>\ref{exp:35:180} had the shortest time to growth.
```
In this example, each experiment has the corresponding label  $exp:$  {*Incubation* Temperature):  $\langle Incubation$  Time) so the first experiment has label exp: 40:120, the second experiment has the label exp:40:90 and the third experiment has the label exp:35:180.

Table [4](#page-9-1) shows the resulting table for this example.

<span id="page-9-1"></span>Table 4: Time to Growth Experiments

| Experiment | Incubation<br>Temperature | Incubation<br>Time | Time<br>to<br>Growth |
|------------|---------------------------|--------------------|----------------------|
|            |                           | 120                |                      |
|            |                           | 90                 | 60                   |
| 3          | 35                        | 180                |                      |

The following example is more refined in that it takes advantage of the fact that the time to growth data consists of integers only, so the experiment with the maximum growth can be determined by LAT<sub>E</sub>X.

#### Example 13 (Labelling within CSVtotabular)

```
\newcounter{maxgrowth}
\newcounter{incT} % incubation temperature
\newcounter{inct} % incubation time
\begin{table}
\caption{Time to Growth Experiments}
\label{tab:exp}
\vspace{10pt}
\centering
\CSVtotabular{data.csv}{cccc}{%
% Header row
\bfseries Experiment &
\bfseries \begin{tabular}{c}Incubation\\Temperature\end{tabular} &
\bfseries \begin{tabular}{c}Incubation\\Time\end{tabular} &
\bfseries \begin{tabular}{c}Time\\to\\Growth\end{tabular}\\}{%
% Middle rows
\label{exp:\insertbyname{Incubation Temperature}:\insertbyname{Incubation Time}}
\thecsvrownumber &
\insertbyname{Incubation Temperature} &
\insertbyname{Incubation Time} &
\insertbyname{Time to Growth}%
\ifthenelse{\value{maxgrowth}<\insertbyname{Time to Growth}}{%
\setcounter{maxgrowth}{\insertbyname{Time to Growth}}%
\setcounter{incT}{\insertbyname{Incubation Temperature}}%
\setcounter{inct}{\insertbyname{Incubation Time}}}{}%
\\}{%
% Last row
\label{exp:\insertbyname{Incubation Temperature}:\insertbyname{Incubation Time}}
\thecsvrownumber &
\insertbyname{Incubation Temperature} &
\insertbyname{Incubation Time} &
\insertbyname{Time to Growth}%
\ifthenelse{\value{maxgrowth}<\insertbyname{Time to Growth}}{%
\setcounter{maxgrowth}{\insertbyname{Time to Growth}}%
\setcounter{incT}{\insertbyname{Incubation Temperature}}%
\setcounter{inct}{\insertbyname{Incubation Time}}}{}%
}
```

```
\par
\end{table}
As can be seen from Table~\ref{tab:exp},
Experiment~\ref{exp:\theincT:\theinct}
had the maximum time to growth, with
incubation time \theinct,
incubation temperature \theincT\ and
time to growth, \themaxgrowth.
```
# <span id="page-10-0"></span>7 Saving Entries

Entries can be saved using the command:

 $\cscSaveEntry \ (counter)$  isvSaveEntry [ $\{counter \}$ ]

where  $\langle counter \rangle$  is a LAT<sub>EX</sub> counter, by default csvrownumber, and  $\langle identifier \rangle$  is the header entry. The entry can then be used with the command:

 $\csc{GetEntry} \csc{detEntry} {\*counter}*$ }{\*identifier*}}

The following example illustrates the use of these commands.

#### Example 14 (Saving Entries)

<span id="page-10-1"></span>This example illustrates how you can use one CSV file to access data in other CSV files. This example has several CSV files:

File index.csv:

```
File,Temperature,NaCl,pH
exp25a.csv,25,4.7,0.5
exp25b.csv,25,4.8,1.5
exp30a.csv,30,5.12,4.5
```
File exp25a.csv:

Time,Logcount 0,3.75 23,3.9 45,4.0

File exp25b.csv:

Time,Logcount 0,3.6 60,3.8 120,4.0

File exp30a.csv:

Time,Logcount 0,3.73 23,3.67 60,4.9

It is not possible to nest \CSVtotabular, \CSVtolongtable and \applyCSVfile, so if you need to go through index.csv and use each file named in there, you can first go through index.csv storing the information using \csvSaveEntry as follows:

```
\newcounter{maxexperiments}
\applyCSVfile{sample5.csv}{%
\stepcounter{maxexperiments}
\csvSaveEntry{File}
\csvSaveEntry{Temperature}
\csvSaveEntry{NaCl}
\csvSaveEntry{pH}
}
```
The counter maxexperiments simply counts the number of entries in index.csv. The entries can now be used to generate a table for each file listed in index.csv (the \whiledo command is defined in the ifthen package):

```
\newcounter{experiment}
\whiledo{\value{experiment}<\value{maxexperiments}}{%
\stepcounter{experiment}
\begin{table}
\caption{Temperature = \protect\csvGetEntry{experiment}{Temperature},
NaCl = \protect\csvGetEntry{experiment}{NaCl},
pH = \protect\csvGetEntry{experiment}{pH}}
\vspace{10pt}
\centering
\CSVtotabular{\csvGetEntry{experiment}{File}}{ll}{%
Time & Log Count\\}{%
\insertTime & \insertLogcount\\}{%
\insertTime & \insertLogcount}
```

```
\end{table}
}
```
Note that \csvGetEntry needs to be \protected within the \caption command. This example can be modified if, say, you only want the tables where the temperature is 25:

```
\setcounter{experiment}{0}
\whiledo{\value{experiment}<\value{maxexperiments}}{%
\stepcounter{experiment}
\ifthenelse{\equal{\csvGetEntry{experiment}{Temperature}}{25}}{%
\begin{table}
\caption{Temperature = \protect\csvGetEntry{experiment}{Temperature},
NaCl = \propto \csc{GetEntry\{experiment\} \{NaCl\}},
pH = \protect\csvGetEntry{experiment}{pH}}
\vspace{10pt}
\centering
\CSVtotabular{\csvGetEntry{experiment}{File}}{ll}{%
Time & Log Count\\}{%
\insertTime & \insertLogcount\\}{%
\insertTime & \insertLogcount}\par
\end{table}}{}
}
```
### <span id="page-12-0"></span>8 The csvtools.pl Perl Script

Suppose you have several large CSV files, and you have included the information into your document using \applyCSVfile, \CSVtolongtable or \CSVtotabular, which has made life so much easier for you, but you are now required by a journal to submit your source code in a single .tex file. They don't want all your CSV files, so what do you do? If you have Perl installed on your system you can use the csvtools.pl Perl script. This has the following syntax:

csvtools.pl  $\langle in-file \rangle$   $\langle out-file \rangle$ 

where  $\langle in\text{-file}\rangle$  is the name of your file that contains the \applyCSVfile,  $\text{CSVtotabular etc}$  commands, and  $\text{out-file}$  is a new file which will be created by csvtools.pl. This new file will be the same as  $\langle in\text{-file}\rangle$  except that all occurances of \applyCSVfile, \CSVtolongtable and \CSVtotabular will be replaced by the relevant data extracted from the named CSV files.

#### Example 15 (csvtools.pl — Aligning Data)

<span id="page-12-2"></span>Suppose the file mydoc.tex contains the code given in Example [4](#page-3-1), with the associated CSV file sample.csv also given in that example. Then if you do:

csvtools.pl mydoc.tex mydocnew.tex

the file mydocnew.tex will be created which will be identical to mydoc.tex except the lines containing the code  $\text{CSVtotabular}\{\text{sample.csv}\}\{\text{lccc}\}\{\ldots\}\{\ldots\}$ will be replaced with the lines:

```
% \CSVtotabular{sample.csv}... converted using csvtools.pl
%>> START INSERT
\begin{tabular}{lccc}
\bfseries Name &
\bfseries Assignment 1 &
\bfseries Assignment 2 &
\bfseries Total\\
A. Smith&80&70&150\\
B. Jones&60&80&140\\
J. Doe&85&75&160\\
&75&75&150
\end{tabular}%<< END INSERT
```
Similarly, csvtools.pl will substitute all occurrances of \CSVtolongtable and \applyCSVfile.

#### <span id="page-12-1"></span>8.1 Notes

1. The csvtools.pl file is bundled up with the code and documentation in the file csvtools.dtx. It will be extracted along with the code when you LATEX the installation script csvtools.ins. If you are using UNIX or Linux etc, you will need to set the permissions so that the file can be executed:

```
chmod u+x csvtools.pl
```
If perl is located in a directory other than /usr/bin/ you will need to edit the first line of csvtools.pl as appropriate. You can find the location using the command:

which perl

2. If you can't directly execute a Perl script, you can do:

perl csvtools.pl  $\langle in\text{-file}\rangle$   $\langle out\text{-file}\rangle$ 

- 3. You must first LATEX your document before using csvtools.pl as it checks the log file for any counters that have been defined.
- 4. csvtools.pl only knows about a very limited set of LAT<sub>EX</sub> commands. It should be able to understand:

\CSVtotabular{\csvGetEntry{experiment}{File}}{ll}{...

(see Example [14\)](#page-10-1), but it won't be able to understand, say,

```
\newcommand{\filename}{\csvGetEntry{experiment}{File}}
\CSVtotabular{\filename}{ll}{...
```
It can pick up on \addtocounter, \stepcounter, \refstepcounter and \setcounter but only if they are used explicitly in the named .tex file. (It ignores any files that have been included using \input, \include etc.)

5. This Perl script has only been tested under Linux, but it ought to work under other systems.

# <span id="page-13-0"></span>9 Bugs/Drawbacks/"Features"

- <span id="page-13-1"></span>1. The package doesn't check to see whether  $\infty$  insert $\mathcal{I}$  identifier is exists, otherwise you would not be able to use multiple CSV files with the same headers, as in Example [14.](#page-10-1) Therefore it is recommended that you check to make sure that the command does not already exist. For example, the T<sub>E</sub>X commands \insert and \insertpenalties already exist, so a blank header or a header named penalties would cause problems. (These two will now cause an error as from version 1.1, but it's something bear in mind.)
- 2. Note also that \insertbyname doesn't check if you've given a valid label, so if no text appears, check you've spelt it correctly, checking punctuation, spaces and case.
- <span id="page-13-2"></span>3. Note that in Example [2](#page-2-0), replacing line 3 with:

\centerline{\includegraphics{\insertbyname{File}}}

will cause an error, as \insertbyname{File} doesn't get fully expanded by the time it gets passed to \includegraphics, and will prevent \includegraphics from finding the file. It is possible to get around this using  $T_F X$ 's  $\cdot$ edef command:

```
\edef\psfilename{\insertbyname{File}}
\centerline{\includegraphics{\psfilename}}
```
- <span id="page-14-1"></span>4. You can't have commands like \hline, \cline and \multicolumn in the first column of the  $\langle middle \rangle$  or  $\langle last \rangle$  code of  $\setminus$ CSVtotabular or \CSVtolongtable. If you do, it will generate a misplaced \noalign error, instead you need to put it at the end of the  $\langle first \rangle$  or  $\langle middle \rangle$  code. (See Example [6.](#page-4-1))
- 5. You can't have nested \applyCSVfile, \CSVtolongtable and \CSVtotabular commands. (See Example [14\)](#page-10-1)
- 6. If the CSV file has a header row, it must be on the first line.
- 7. It is possible for T<sub>F</sub>X to run out of memory if you use **\csvSaveEntry** on a large file.
- 8. Commas within an entry in a CSV file may cause problems. You will need to enclose the entry in braces, e.g. {Joe Smith, Jr}.
- <span id="page-14-2"></span>9. In version 1.0, there was an inconsistency with csvrownumber within \applyCSVfile and \CSVtotabular. In the former it excluded the header row, whereas the latter included it. This has been changed in version 1.1 so that within \applyCSVfile, \CSVtotabular and \CSVtolongtable, csvrownumber refers to the data row (excluding header row.) I hope this doesn't cause problems, but it makes more sense that they should be consistent. So if you have no blank lines in your CSV file, csvrownumber should always be 1 more than csvlinenumber.

# <span id="page-14-0"></span>10 Contact Details

Dr Nicola Talbot School of Computing Sciences University of East Anglia Norwich. NR4 7TJ. England.

<http://theoval.cmp.uea.ac.uk/~nlct/>